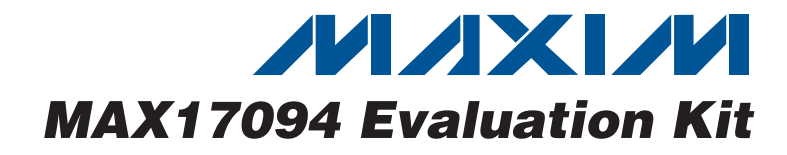

### **General Description**

The MAX17094 evaluation kit (EV kit) is a fully assembled and tested surface-mount PCB that provides the voltages and features required for active-matrix, thinfilm transistor (TFT), liquid-crystal displays (LCDs). The EV kit contains a high-performance step-up switching regulator, a 250mA low-dropout (LDO) linear regulator, a high-speed op amp, a digitally adjustable VCOM calibrator, and seven high-voltage level-shifting buffers for scan-driver applications.

The EV kit operates from a DC supply voltage from +1.8V to +5.5V. The step-up switching regulator is configured for a +8V output providing at least 300mA from a +2.5V input. The positive charge pump is configured for a +21.5V output providing up to 30mA. The negative charge pump is configured for a -6.5V output providing up to 30mA. The op amp is capable of providing up to ±150mA peak and features a programmable output voltage initially configured for +3.2V. The low-voltage, low-dropout linear regulator can provide at least 250mA. The high-voltage, level-shifting scan driver buffers seven logic inputs and shifts them to a desired level to drive TFT LCD row logic.

The MAX17094 EV kit demonstrates low quiescent current and high efficiency (> 85%) for maximum battery life. Operation at 1.2MHz allows the use of tiny surfacemount components. The MAX17094 thin QFN package (0.8mm max height), with low-profile external components, allows this circuit to be less than 2mm high.

The MAX17094 EV kit provides an on-board  $1^2C/$ SMBus™ interface and connects to the computer through the universal serial bus (USB) port. The EV kit includes Windows® 2000/XP® and Windows Vista®-compatible software that provides a graphical user interface (GUI) for control of the MAX17094's programmable features.

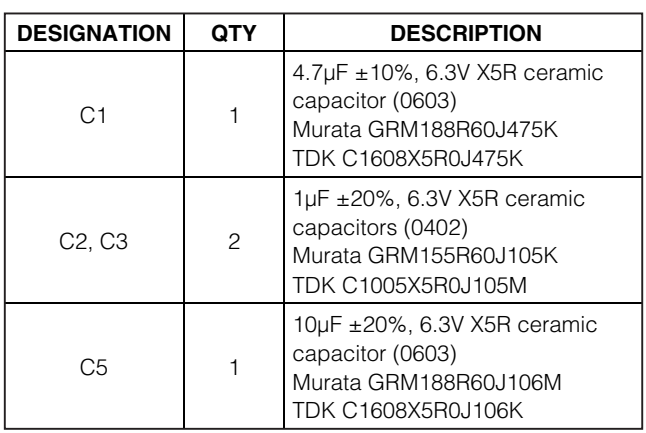

### **Features**

- ♦ **+1.8V to +5.5V Input Range**
- ♦ **Adjustable 450kHz to 1.2MHz Step-Up Switching Frequency**
- ♦ **Output Voltages +8V Output at 300mA (Step-Up Switching Regulator) +21.5V Output at 30mA (Positive Charge Pump) -6.5V Output at 30mA (Negative Charge Pump) +2.5V at 250mA (Linear Regulator) ±150mA High-Current Op-Amp Output**
- ♦ **Resistor-Adjustable Switching Regulator and Op-Amp Output Range**
- ♦ **Digitally Programmable Op-Amp Output Voltage**
- ♦ **+30V to -10V High-Voltage Level-Shifting Drivers**
- ♦ **> 85% Efficiency (Step-Up Switching Regulator)**
- ♦ **On-Board I2C/SMBus Interface Control through USB**
- ♦ **Windows 2000/XP- and Windows Vista (32-Bit)- Compatible Software**
- ♦ **2mm Low-Profile Surface-Mount Components**
- ♦ **Lead(Pb)-Free and RoHS Compliant**
- ♦ **Fully Assembled and Tested**

### **Ordering Information**

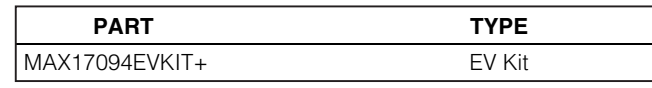

+Denotes lead(Pb)-free and RoHS compliant.

### **Component List**

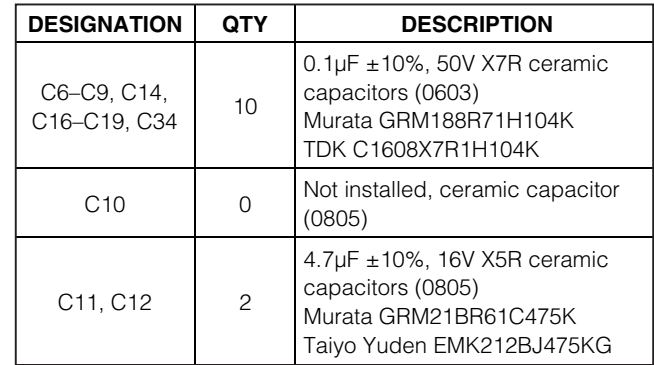

SMBus is a trademark of Intel Corp.

Windows, Windows XP, and Windows Vista are registered trademarks of Microsoft Corp.

### **MAXIM**

**\_\_\_\_\_\_\_\_\_\_\_\_\_\_\_\_\_\_\_\_\_\_\_\_\_\_\_\_\_\_\_\_\_\_\_\_\_\_\_\_\_\_\_\_\_\_\_\_\_\_\_\_\_\_\_\_\_\_\_\_\_\_\_\_ Maxim Integrated Products 1**

**Evaluates: MAX17094 valuates: MAX17094** 

**For pricing, delivery, and ordering information, please contact Maxim Direct at 1-888-629-4642, or visit Maxim's website at www.maxim-ic.com.**

Evaluates: MAX17094 **Evaluates: MAX17094**

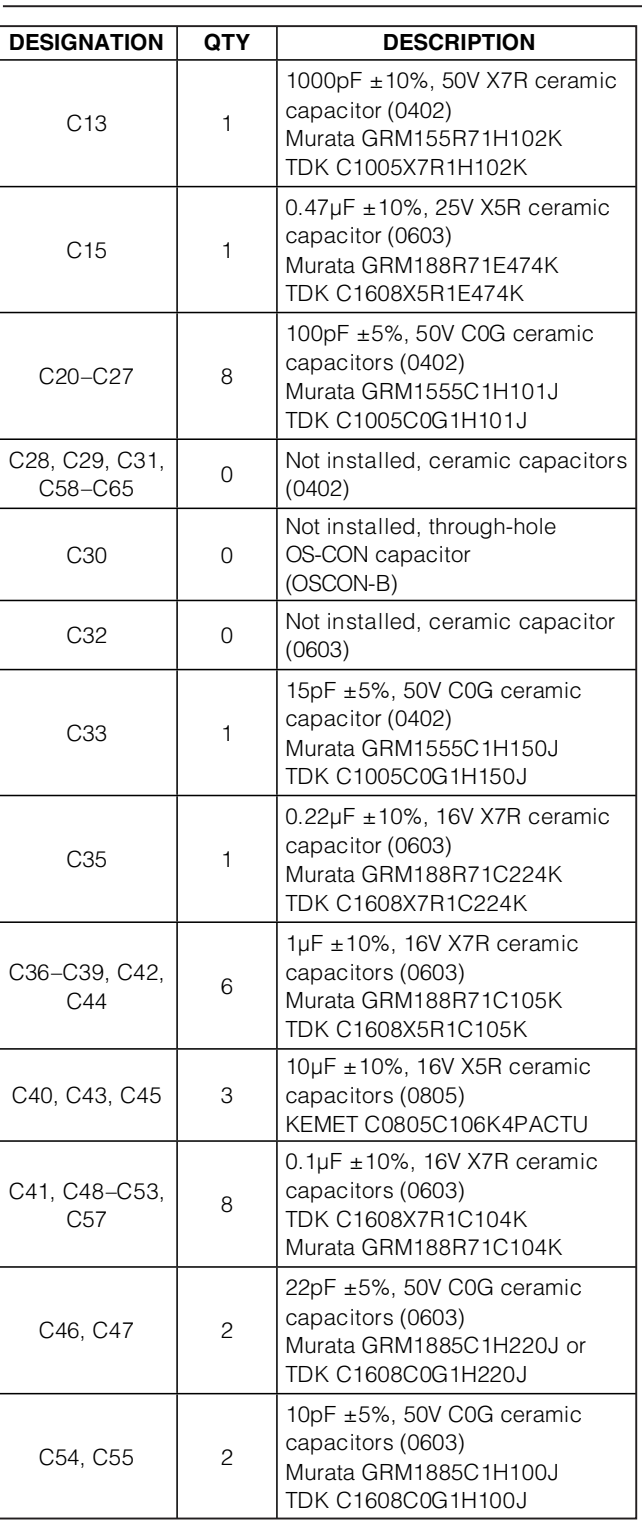

### **Component List (continued)**

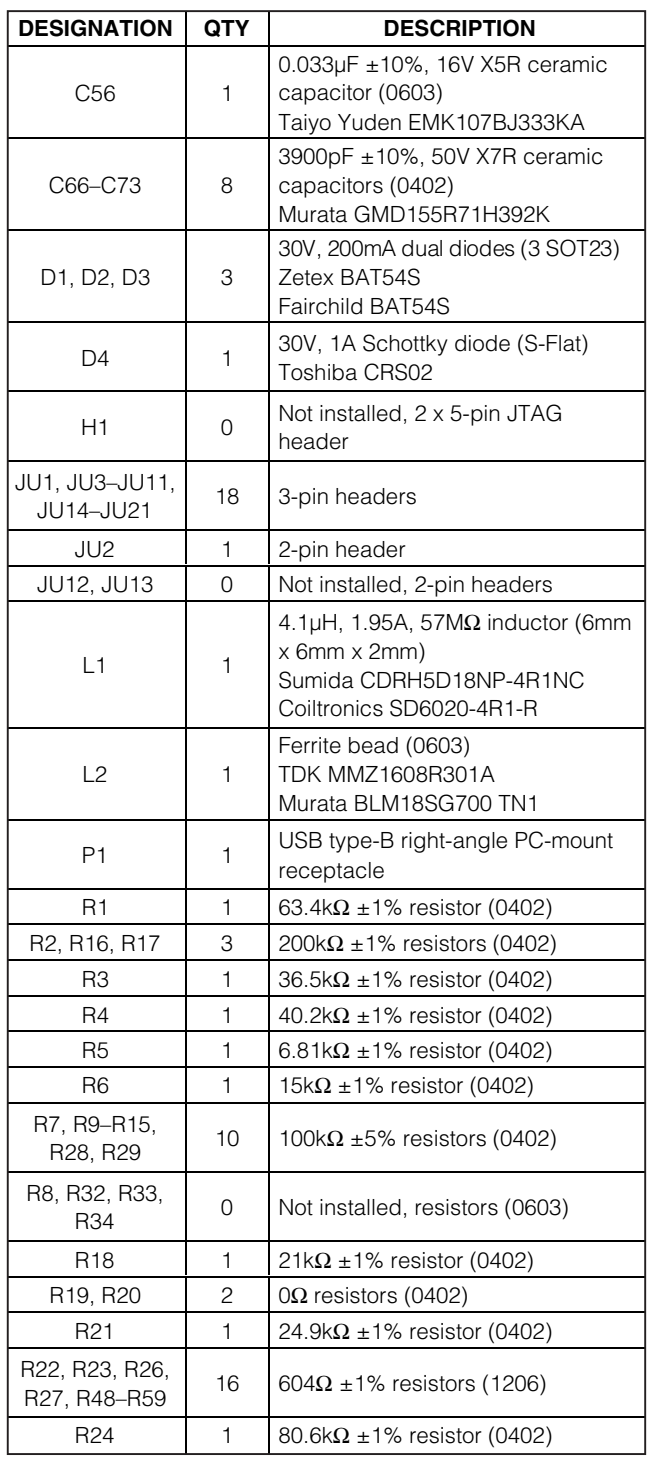

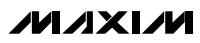

## **Component List (continued)**

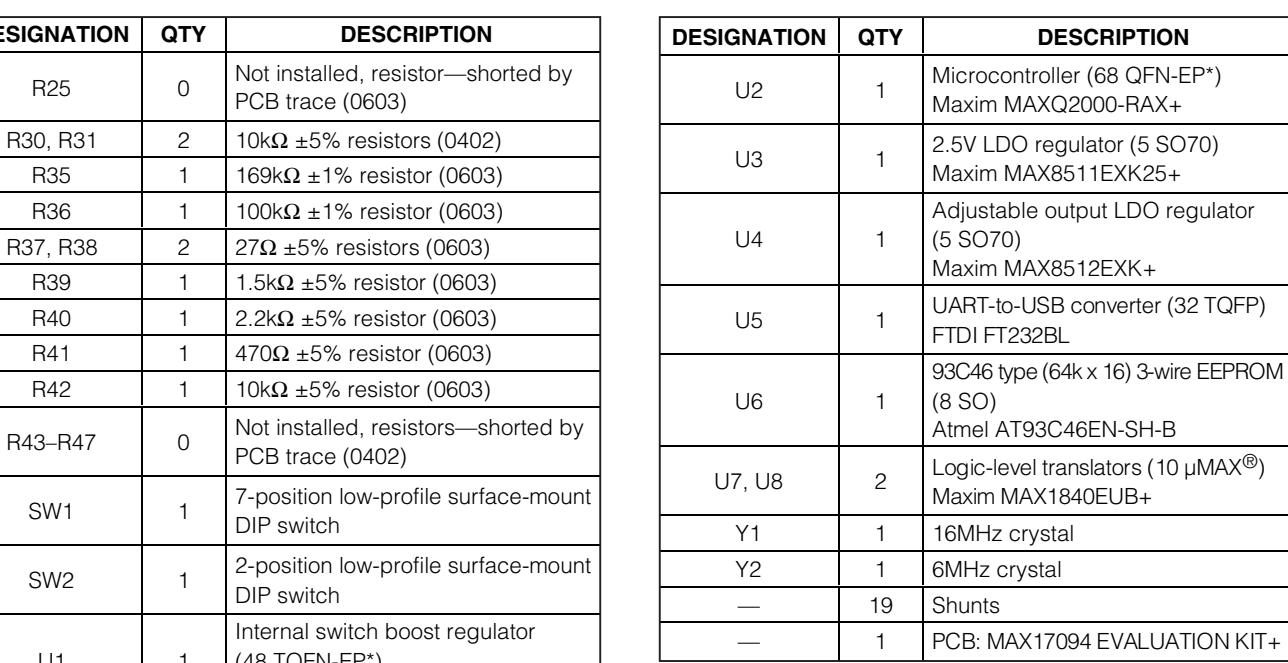

**Evaluates: MAX17094** Evaluates: MAX17094

\*EP = Exposed pad.

### **Component Suppliers**

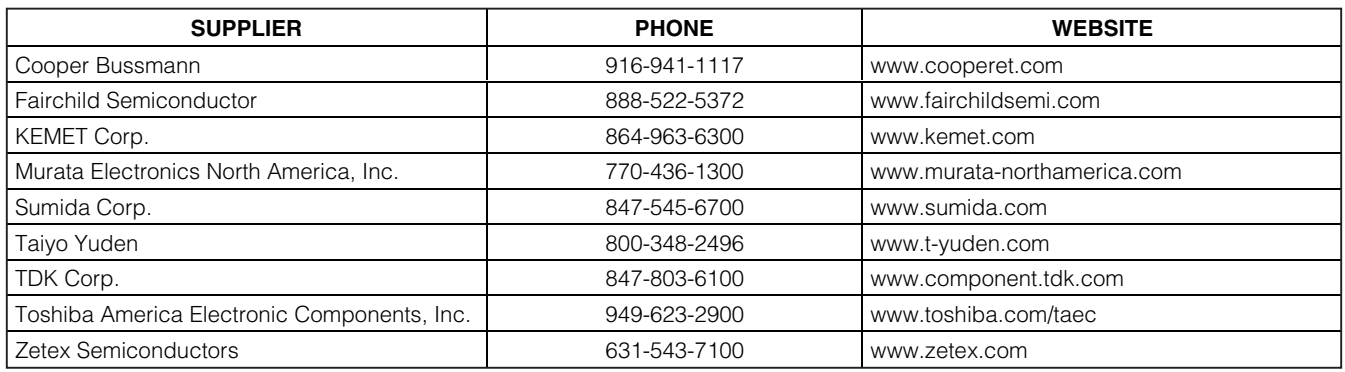

**Note:** Indicate that you are using the MAX17094 when contacting these component suppliers.

### **MAX17094 EV Kit Files**

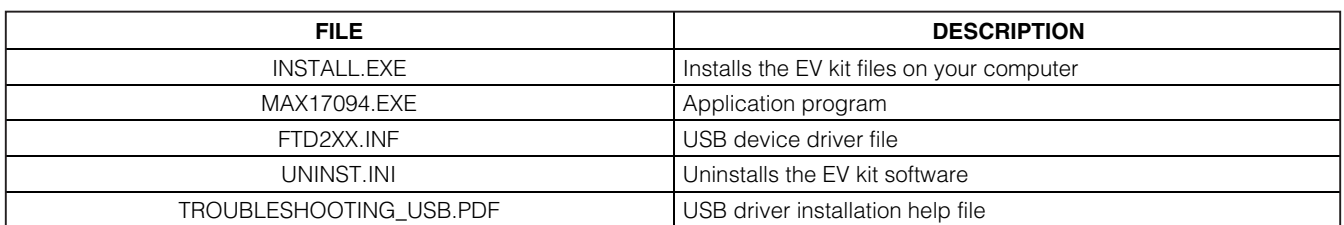

µMAX is a registered trademark of Maxim Integrated Products, Inc.

**DESIGNATION QTY DESCRIPTION**

R30, R31 2  $10kΩ ±5%$  resistors (0402) R35 1 1  $169kΩ ±1%$  resistor (0603) R36 | 1 | 100kΩ ±1% resistor (0603) R37, R38 2  $27\Omega \pm 5\%$  resistors (0603) R39 1 1.5kΩ ±5% resistor (0603) R40 1 2.2kΩ ±5% resistor (0603) R41 1  $470Ω ±5%$  resistor (0603) R42 1 1 10kΩ ±5% resistor (0603)

PCB trace (0603)

PCB trace (0402)

Internal switch boost regulator

DIP switch

DIP switch

(48 TQFN-EP\*) Maxim MAX17094ETM+

 $U1$  1

#### **Recommended Equipment**

- 1.8V to 5.5V, 2A DC power supply
- User-supplied Windows 2000/XP or Windows Vista PC with a spare USB port

• Voltmeter

**Note:** In the following sections, software-related items are identified by bolding. Text in **bold** refers to items directly from the EV kit software. Text in **bold and underlined** refers to items from the Windows operating system.

#### **Procedure**

The MAX17094 EV kit is fully assembled and tested. Follow the steps below to verify board operation. **Caution: Do not turn on the power supply until all connections are completed.**

- 1) Verify that a shunt is installed across jumper JU2.
- Set an external power supply to  $≈ +3.3V$ . Connect the positive terminal of the power supply to the VIN pad. Connect the negative terminal of the power supply to the PGND pads closest to VIN.
- 3) Turn on the power supply and verify that the stepup switching regulator output (MAIN) is +8V.
- 4) Verify that the positive charge-pump supply (VP) is approximately +24V.
- 5) Verify that the negative charge-pump supply (VN) is approximately -8.8V.
- 6) Verify that the linear regulator output (VLOGIC) is approximately 2.5V.
- 7) Visit **www.maxim-ic.com/evkitsoftware** to download the latest version of the MAX17094 EV kit software, MAX17094Rxx.ZIP. Save the EV kit software to a temporary folder and uncompress the ZIP file.
- 8) Install the EV kit software on your computer by running the INSTALL.EXE program inside the temporary folder. The program files are copied and icons are created in the Windows **Start | Programs** menu.
- 9) Connect the USB cable from the PC to the EV kit board. A **Building Driver Database** window pops up in addition to a **New Hardware Found** message when installing the USB driver for the first time. If you do not see a window that is similar to the one

described above after 30 seconds, remove the USB cable from the board and reconnect it. Administrator privileges are required to install the USB device driver on Windows 2000/XP/Vista.

- 10) Follow the directions of the **Add New Hardware Wizard** to install the USB device driver. Choose the **Search for the best driver for your device** option. Specify the location of the device driver to be **C:\Program Files\MAX17094** (default installation directory) using the **Browse** button. During device driver installation, Windows may show a warning message indicating that the device driver Maxim uses does not contain a digital signature. This is not an error condition and it is safe to proceed with installation. Refer to the TROUBLESHOOTING\_USB.PDF document included with the software for additional information.
- 11) Start the MAX17094 EV kit software by opening its icon in the **Start | Programs** menu.
- 12) Normal device operation is verified when **MAX17094 device connected** appears in the **status bar** on the MAX17094 EV kit main window (Figure 1).
- 13) Verify that the output of the high-speed op amp (VCOM) is approximately +3.2V.

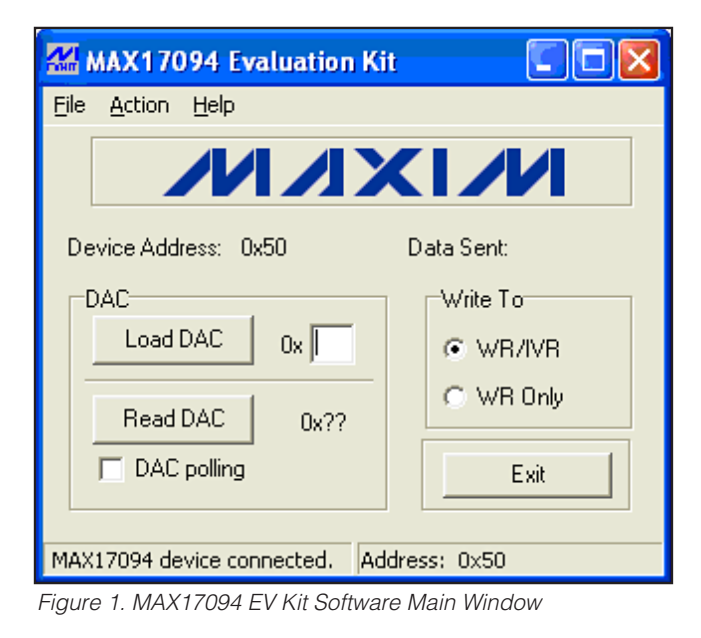

### **Detailed Description of Hardware**

The MAX17094 EV kit contains a high-performance step-up switching regulator, a 250mA LDO, a positive two-stage charge pump, a negative single-stage charge pump, a high-speed op amp, and seven highvoltage level-shifting buffers for scan-driver applications. The EV kit operates from a DC power supply between +1.8V and +5.5V that provides at least 2A.

As configured, the step-up switching regulator (VMAIN) generates a +8V output and provides at least 300mA. The step-up switching-regulator output voltage can be adjusted up to +14V with different feedback resistors (see the Output-Voltage Selection section).

The GON consists of two positive charge-pump stages to generate approximately +21.5V and provides up to 30mA. The GOFF consists of a single negative charge-pump stage to generate approximately -6.5V and provides up to 30mA. Loading GON and GOFF reduces the available VMAIN current proportionally.

The op-amp output (VCOM) is SMBus programmable and is configured for a  $+2.4V$  to  $+4V$  output-voltage range. VCOM can source or sink peak current up to 150mA. The output-voltage range can be reconfigured to other voltages with voltage-divider resistors R16 and R17. Refer to the Setting the VCOM Adjustment Range section in the MAX17094 IC data sheet for more details.

The seven logic-level to high-voltage level-shifting buffers can buffer seven logic inputs (A2–A8) and shift them to a desired level (Y2–Y8) to drive TFT LCD row logic. Each buffer outputs the voltage on the GOFF pin (set through JU1) when its respective input is logic-low. Each buffer (Y2–Y6) outputs the voltage-on GON1 (set through JU3) when its respective input is logic-high. Similarly, Y7 and Y8 output the voltage on GON2 (set through JU4).

The seven switches within SW1 are used to select logic levels on A2–A8 for testing purposes. Set each switch

**Table 1. Jumper JU1 Functions**

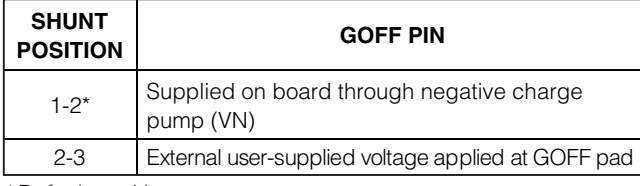

\*Default position.

open when driving A2–A8 with external logic. Use jumpers JU14–JU18 to select between capacitive loads on outputs Y2–Y8 and YDCHG for testing purposes.

#### **GOFF Power Supply (JU1)**

The MAX17094 EV kit incorporates jumper JU1 to provide an option to supply the gate-off (GOFF) supply. GOFF can be supplied either through the on-board negative charge pump (VN) or with an externally applied voltage at the GOFF pad. See Table 1 for jumper JU1 configuration.

#### **Enable (JU2)**

The MAX17094 EV kit incorporates jumper JU2 to enable/disable the IC outputs. When EN is pulled low, the DC-DC converter and op amp are disabled. The high-voltage drivers and LDO will remain active if sufficient voltage is available for operation. See Table 2 for jumper JU2 configuration.

#### **GON1, GON2 Power Supply (JU3, JU4)**

The MAX17094 EV kit incorporates jumpers JU3 and JU4 to provide an option to supply the gate-on (GON1, GON2) supplies. GON1 and GON2 can be supplied either through the on-board positive charge pump (VP) or with an externally applied voltage at the respective GON\_ pad. See Table 3 for jumpers JU3 and JU4 configuration.

#### **Table 2. Jumper JU2 Functions**

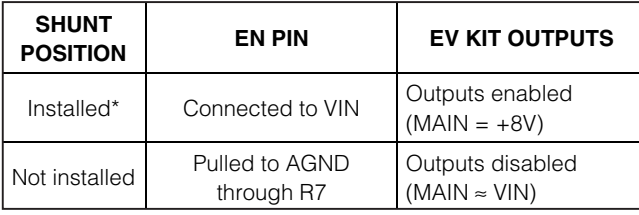

\*Default position.

#### **Table 3. Jumper JU3, JU4 Functions**

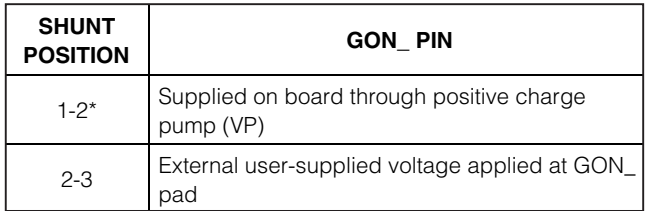

\*Default position.

#### **Level-Shifter Logic-Level Inputs (JU5–JU11)**

The MAX17094 level-shifter inputs can be supplied either using the on-board logic or from an externally applied signal through configuration of jumpers JU5–JU11. Additionally, when using on-board logic, SW1 controls the logic levels based on its own settings. When SW1 is on, the logic input is high. When SW1 is off, the logic input is pulled low through a 100k $\Omega$  pulldown resistor. See Table 4 for jumpers JU5–JU11 configuration.

#### **Level-Shifter Output Loading (JU14–JU21)**

The MAX17094 EV kit incorporates jumpers JU14–JU21 to provide loading options at the level-shifter outputs, YDCHG and Y2–Y8. See Table 5 for jumpers JU14–JU21 configuration.

#### **Output-Voltage Selection**

The MAX17094 EV kit's step-up switching-regulator output (VMAIN) is set to +8V by feedback resistors R2 and R3. To generate output voltages other than +8V (up to +14V), select different external voltage-divider resistors, R2 and R3. Note that changing the VMAIN voltage setting changes the VN and VP charge-pump output voltages. Refer to the Main Step-Up Regulator and Output-Voltage Selection sections in the MAX17094 IC data sheet for more information.

### **Detailed Description of Software**

The MAX17094 device includes a calibrator used for adjusting an LCD's backplane voltage (VCOM) in TFT LCD displays. The VCOM voltage is adjusted by controlling the amount of sink current from a current source connected to the POS terminal of the op amp. This is accomplished by programming the desired setting into the device's 7-bit internal DAC. The MAX17094 supports four different I<sup>2</sup>C slave addresses; configure SW2 to select between different addresses. Refer to the MAX17094 IC data sheet for further details.

#### **Table 4. Jumper JU5–JU11 Functions**

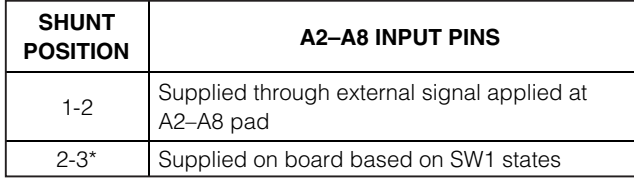

\*Default position.

#### **Loading 7-Bit DAC Setting**

The DAC setting corresponds to a certain sink-current level, which in turn corresponds to a specific VCOM voltage. With the MAX17094 EV kit software, the device's 7-bit internal DAC is configured by entering an appropriate DAC setting into the **Load DAC** edit box. The DAC setting can be set from 0x00 (VCOM<sub>MIM</sub>) to  $0x7F$  (VCOM $_{MAX}$ ). The DAC setting is written to the device by pressing the **Load DAC** button (Figure 1).

#### **Reading 7-Bit DAC**

The MAX17094 7-bit DAC is read by either pressing the **Read DAC** button or by checking the **DAC polling** checkbox. When checked, the software continuously reads and displays the DAC's current setting.

#### **Access Control Register**

The **Write To** group box is used to select whether volatile (WR) or nonvolatile (IVR) memory is accessed during read and write cycles involving the data register. When the **WR/IVR** radio button is selected, data on the data register is written to both the WR and IVR. When the **WR Only** radio button is selected, data on the data register is written to the WR only.

#### **Simple SMBus Commands**

There are two methods for communicating with the MAX17094: through the MAX17094 EV kit software main window (Figure 1), or through the interface window available by selecting the **Action | Interface Diagnostic Window** menu item from the menu bar. The Maxim command module interface window (Figure 2) includes a **2-wire interface** tab that allows for execution of the **SMBusSendByte()**, **SMBusReceiveByte()**, and **SMBusQuick()** commands. See Table 6 for details regarding SMBus commands.

The **Command byte** and **Data Out** combo boxes accept numeric data in binary, decimal, or hexadecimal. Hexadecimal numbers should be prefixed by \$ or 0x. Binary numbers must be exactly eight digits. See Figure 2 for an illustration of this tool.

#### **Table 5. Jumper JU14–JU21 Functions**

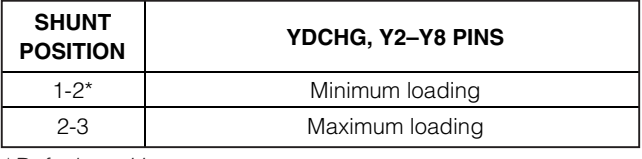

\*Default position.

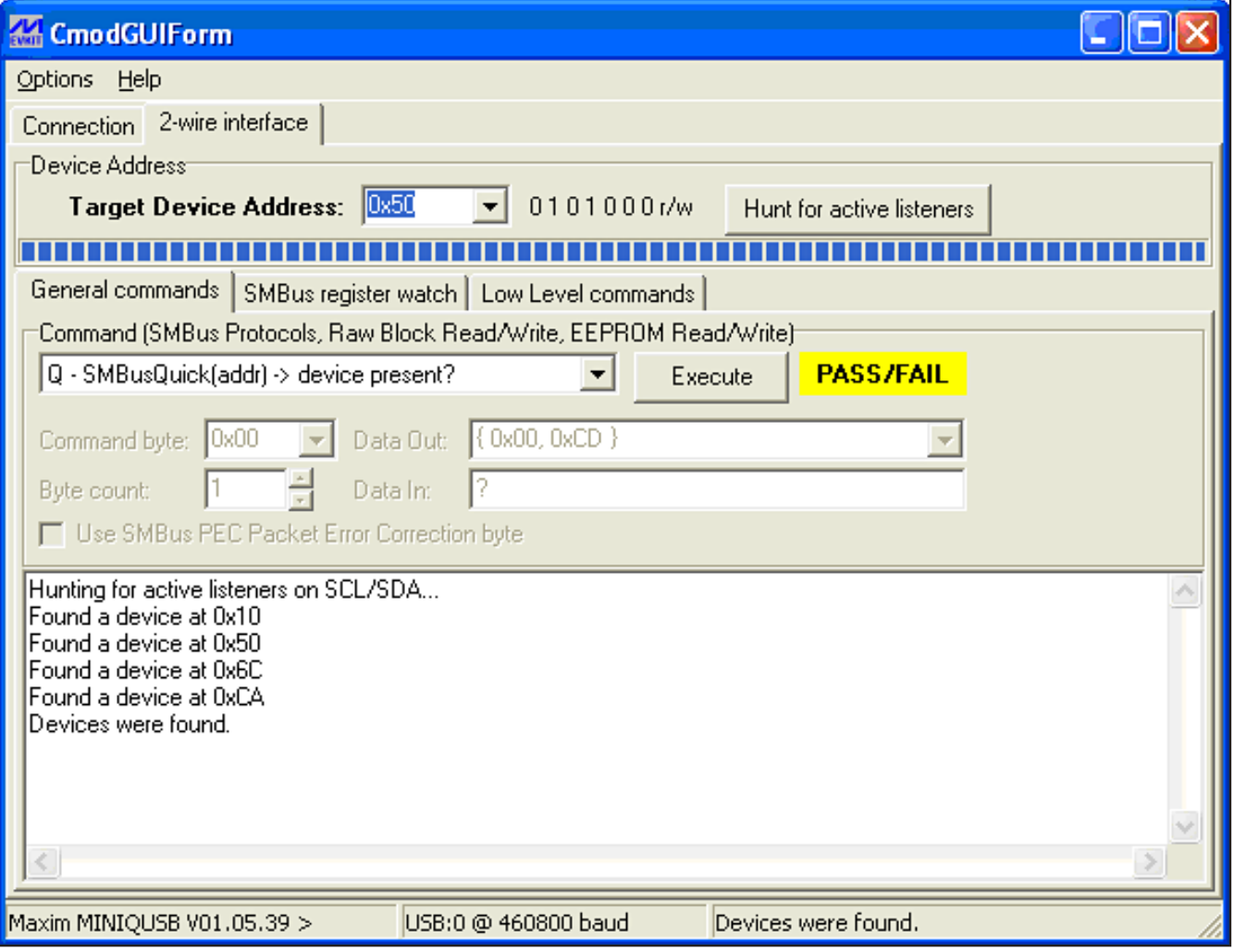

Figure 2. Command Module Interface Window

### **Table 6. SMBus Commands**

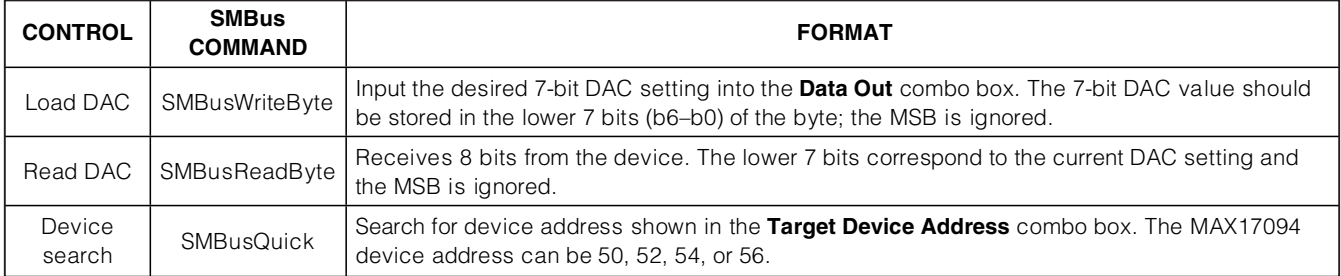

Evaluates: MAX17094 **Evaluates: MAX17094**

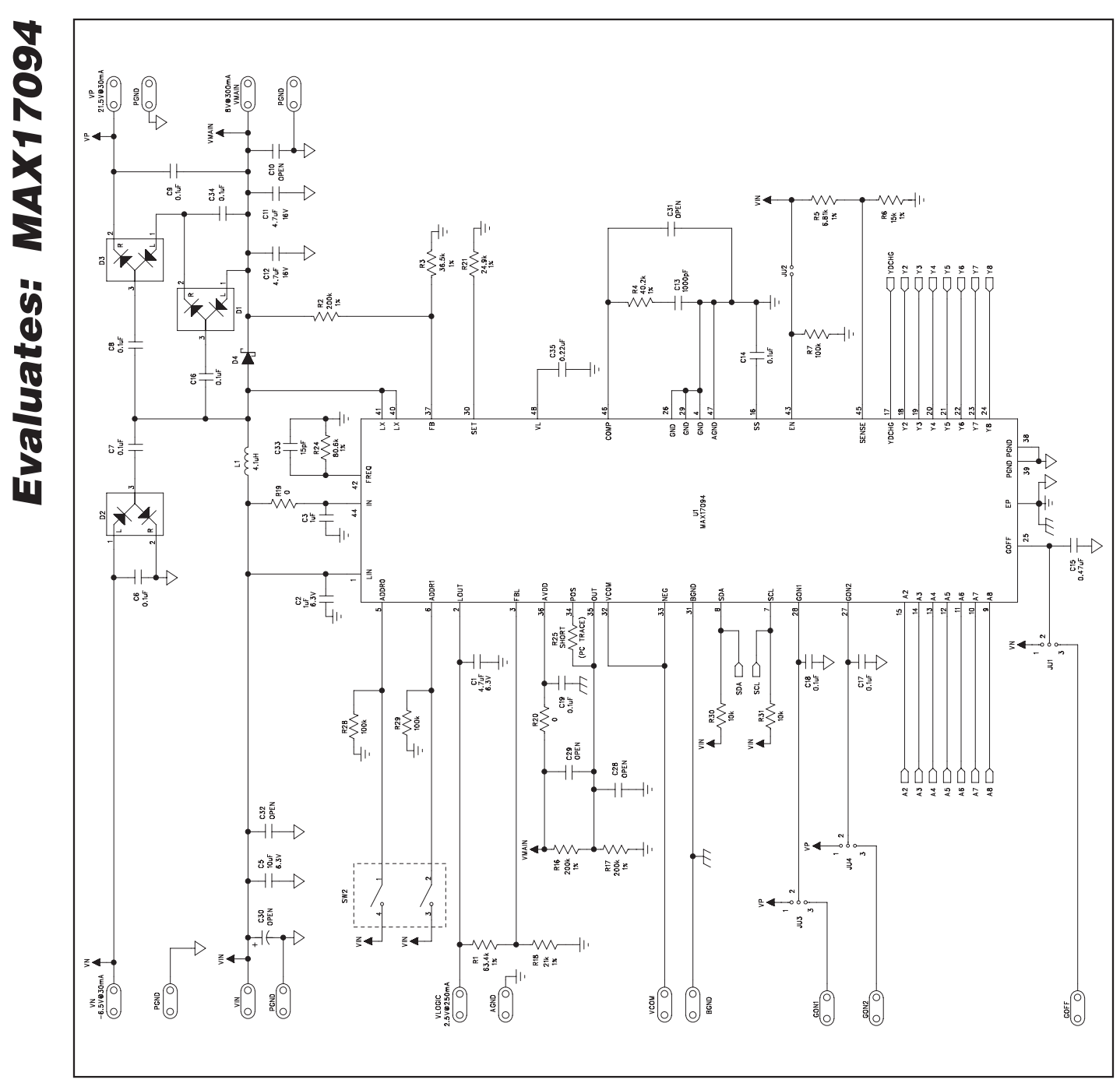

Figure 3a. MAX17094 EV Kit Schematic (Sheet 1 of 3)

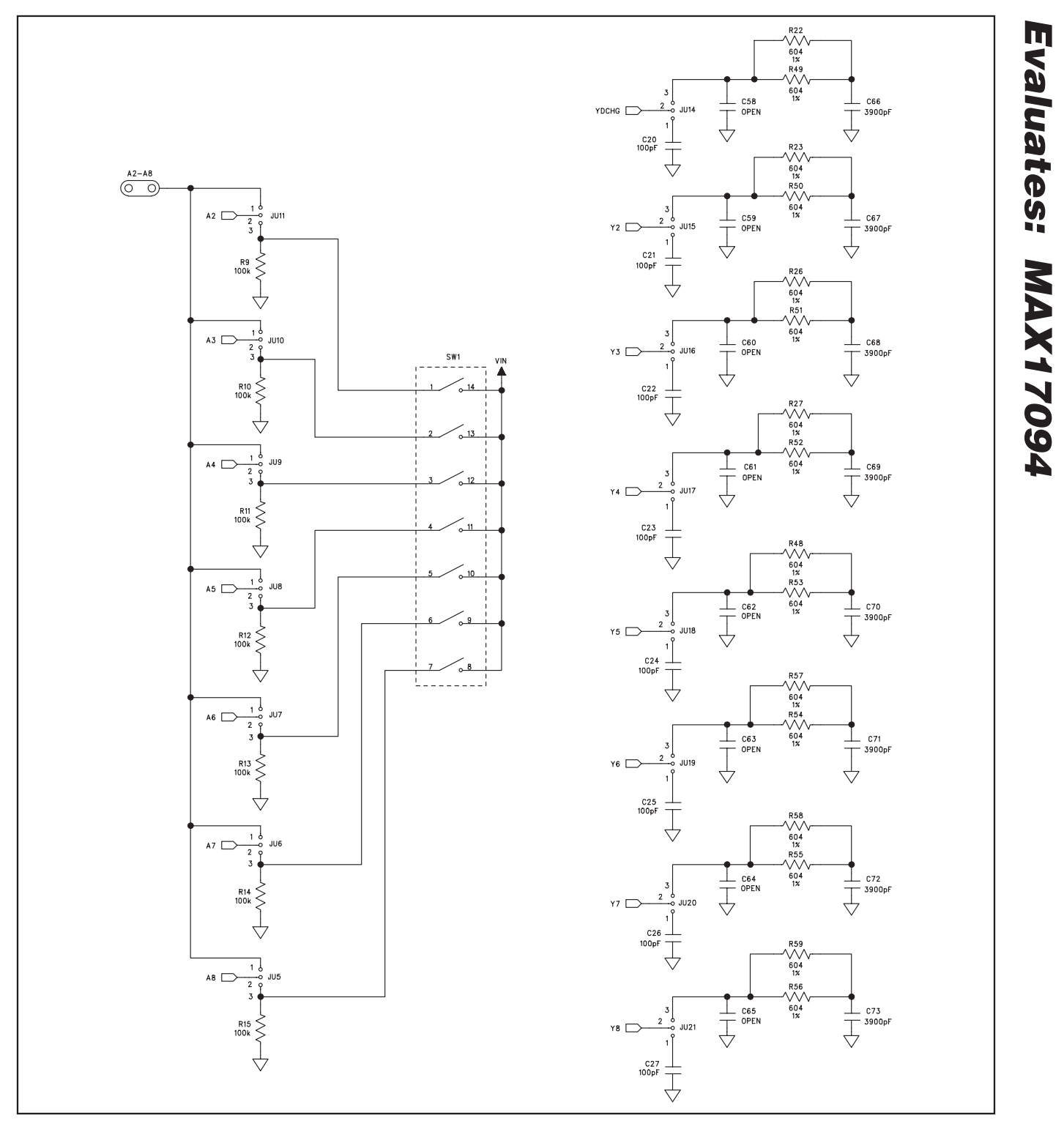

Figure 3b. MAX17094 EV Kit Schematic (Sheet 2 of 3)

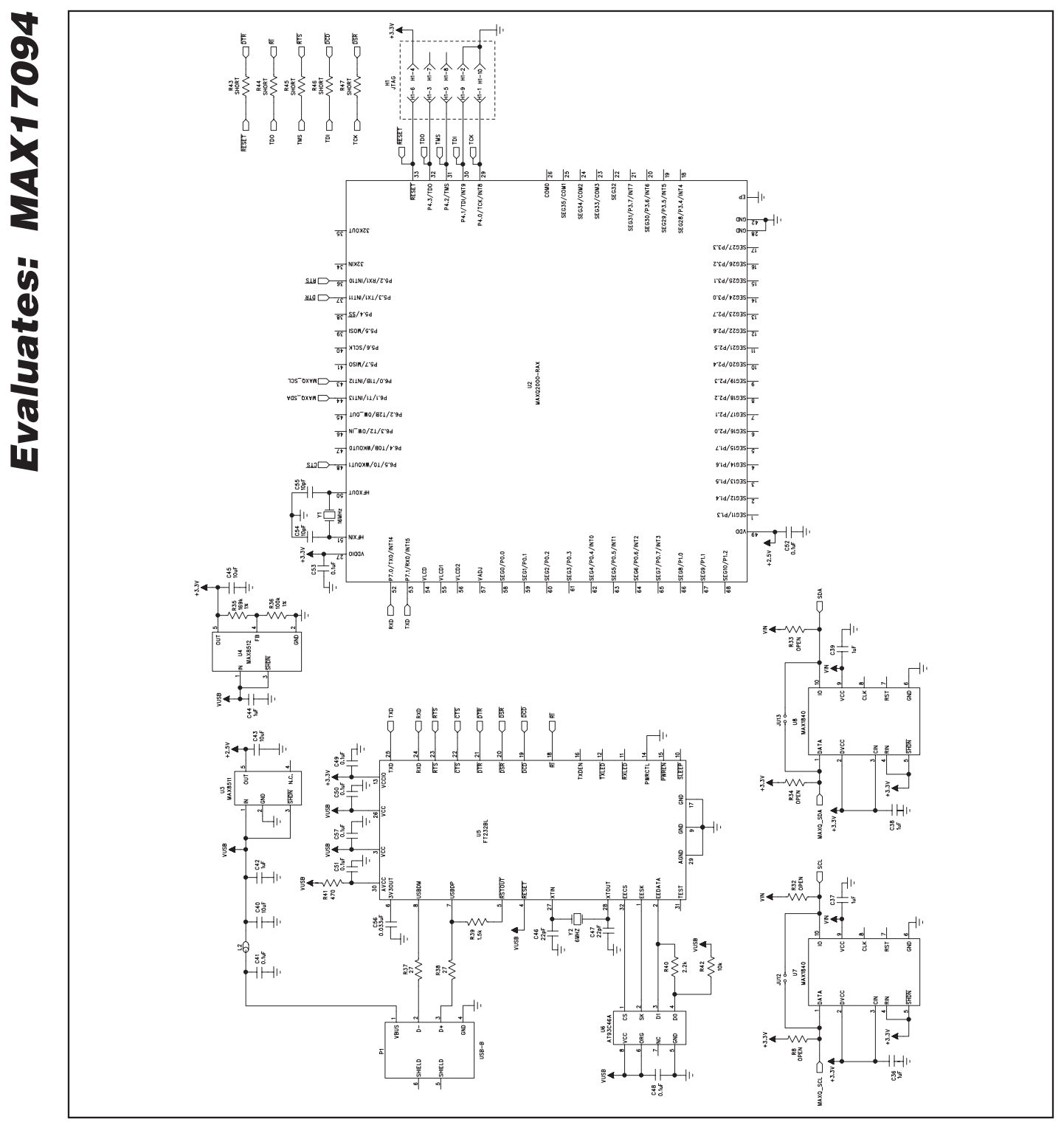

Figure 3c. MAX17094 EV Kit Schematic (Sheet 3 of 3)

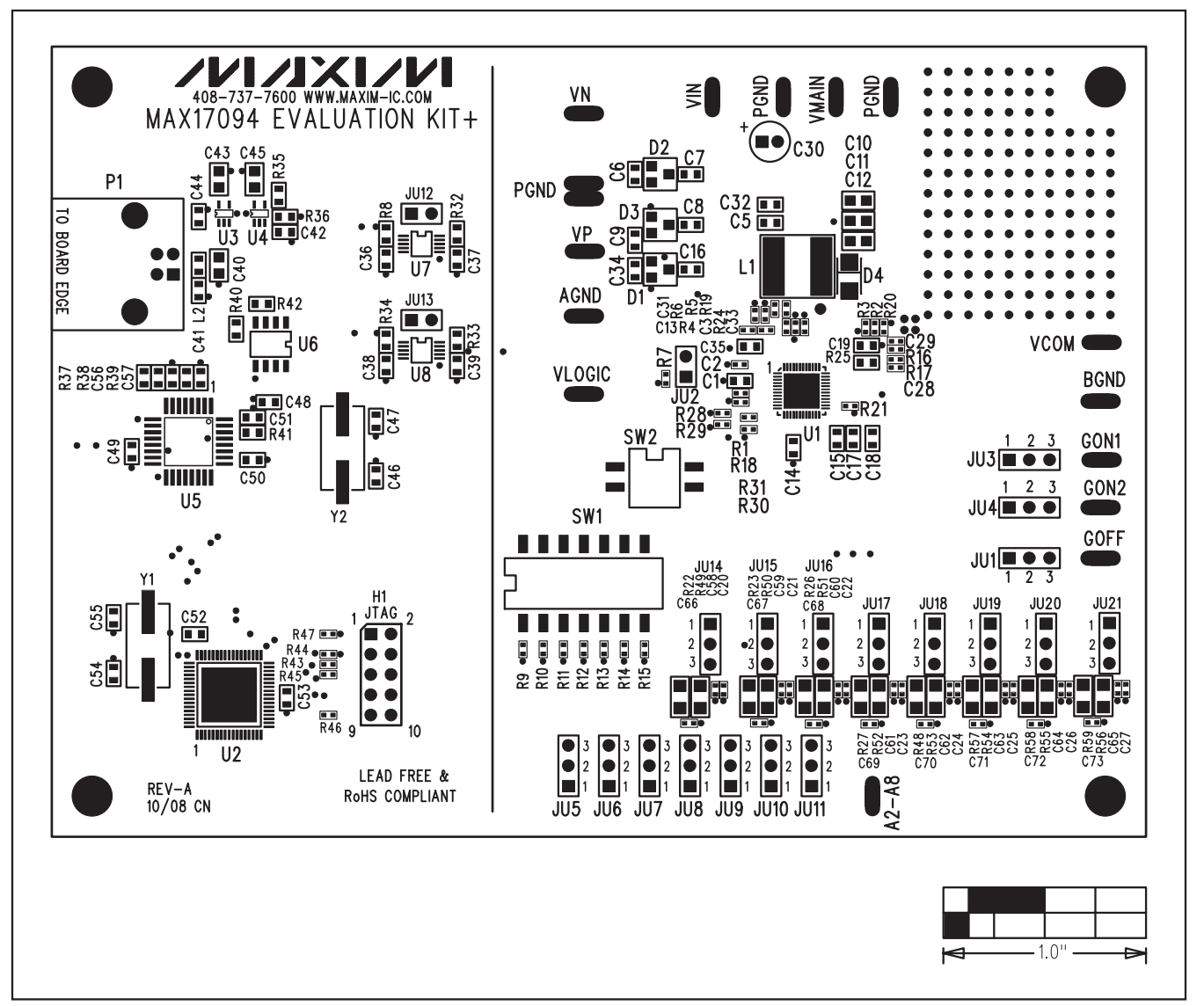

Figure 4. MAX17094 EV Kit Component Placement Guide—Component Side

**Evaluates: MAX17094**

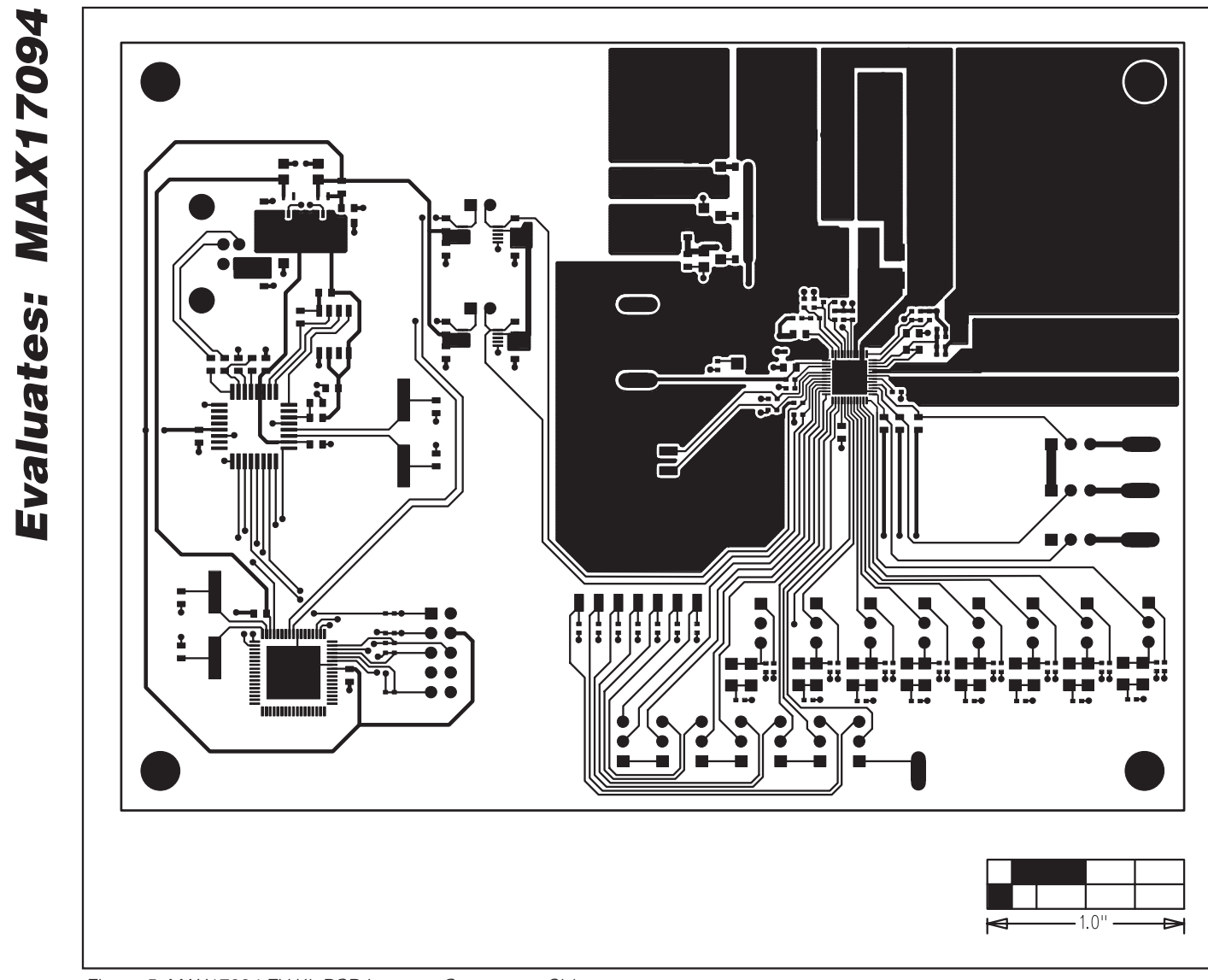

Figure 5. MAX17094 EV Kit PCB Layout—Component Side

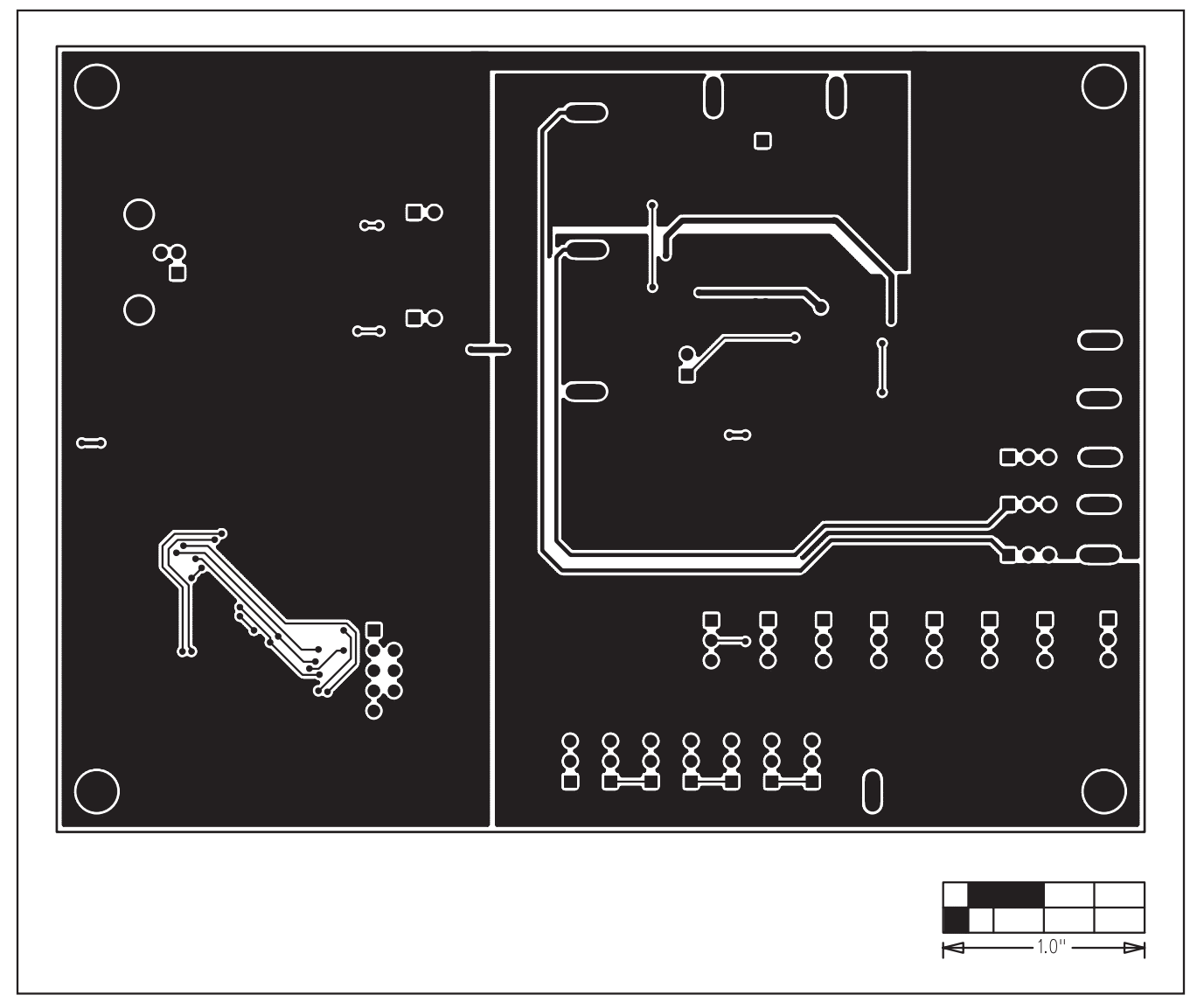

Figure 6. MAX17094 EV Kit PCB Layout—Solder Side

Maxim cannot assume responsibility for use of any circuitry other than circuitry entirely embodied in a Maxim product. No circuit patent licenses are implied. Maxim reserves the right to change the circuitry and specifications without notice at any time.

#### **Maxim Integrated Products, 120 San Gabriel Drive, Sunnyvale, CA 94086 408-737-7600 \_\_\_\_\_\_\_\_\_\_\_\_\_\_\_\_\_\_\_\_ 13**

© 2009 Maxim Integrated Products Maxim is a registered trademark of Maxim Integrated Products, Inc.

**Evaluates: MAX17094**

## **X-ON Electronics**

Largest Supplier of Electrical and Electronic Components

*Click to view similar products for* [Power Management IC Development Tools](https://www.x-on.com.au/category/embedded-solutions/engineering-tools/analog-digital-ic-development-tools/power-management-ic-development-tools) *category:*

*Click to view products by* [Maxim](https://www.x-on.com.au/manufacturer/maxim) *manufacturer:* 

Other Similar products are found below :

[EVAL-ADM1168LQEBZ](https://www.x-on.com.au/mpn/analogdevices/evaladm1168lqebz) [EVB-EP5348UI](https://www.x-on.com.au/mpn/enpirion/evbep5348ui) [MIC23451-AAAYFL EV](https://www.x-on.com.au/mpn/micrel/mic23451aaayflev) [MIC5281YMME EV](https://www.x-on.com.au/mpn/micrel/mic5281ymmeev) [DA9063-EVAL](https://www.x-on.com.au/mpn/dialogsemiconductor/da9063eval) [ADP122-3.3-EVALZ](https://www.x-on.com.au/mpn/analogdevices/adp12233evalz) [ADP130-](https://www.x-on.com.au/mpn/analogdevices/adp13008evalz) [0.8-EVALZ](https://www.x-on.com.au/mpn/analogdevices/adp13008evalz) [ADP130-1.2-EVALZ](https://www.x-on.com.au/mpn/analogdevices/adp13012evalz) [ADP130-1.5-EVALZ](https://www.x-on.com.au/mpn/analogdevices/adp13015evalz) [ADP130-1.8-EVALZ](https://www.x-on.com.au/mpn/analogdevices/adp13018evalz) [ADP1712-3.3-EVALZ](https://www.x-on.com.au/mpn/analogdevices/adp171233evalz) [ADP1714-3.3-EVALZ](https://www.x-on.com.au/mpn/analogdevices/adp171433evalz) [ADP1715-3.3-](https://www.x-on.com.au/mpn/analogdevices/adp171533evalz) [EVALZ](https://www.x-on.com.au/mpn/analogdevices/adp171533evalz) [ADP1716-2.5-EVALZ](https://www.x-on.com.au/mpn/analogdevices/adp171625evalz) [ADP1740-1.5-EVALZ](https://www.x-on.com.au/mpn/analogdevices/adp174015evalz) [ADP1752-1.5-EVALZ](https://www.x-on.com.au/mpn/analogdevices/adp175215evalz) [ADP1828LC-EVALZ](https://www.x-on.com.au/mpn/analogdevices/adp1828lcevalz) [ADP1870-0.3-EVALZ](https://www.x-on.com.au/mpn/analogdevices/adp187003evalz) [ADP1871-0.6-](https://www.x-on.com.au/mpn/analogdevices/adp187106evalz) [EVALZ](https://www.x-on.com.au/mpn/analogdevices/adp187106evalz) [ADP1873-0.6-EVALZ](https://www.x-on.com.au/mpn/analogdevices/adp187306evalz) [ADP1874-0.3-EVALZ](https://www.x-on.com.au/mpn/analogdevices/adp187403evalz) [ADP1882-1.0-EVALZ](https://www.x-on.com.au/mpn/analogdevices/adp188210evalz) [ADP199CB-EVALZ](https://www.x-on.com.au/mpn/analogdevices/adp199cbevalz) [ADP2102-1.25-EVALZ](https://www.x-on.com.au/mpn/analogdevices/adp2102125evalz) [ADP2102-](https://www.x-on.com.au/mpn/analogdevices/adp21021875evalz) [1.875EVALZ](https://www.x-on.com.au/mpn/analogdevices/adp21021875evalz) [ADP2102-1.8-EVALZ](https://www.x-on.com.au/mpn/analogdevices/adp210218evalz) [ADP2102-2-EVALZ](https://www.x-on.com.au/mpn/analogdevices/adp21022evalz) [ADP2102-3-EVALZ](https://www.x-on.com.au/mpn/analogdevices/adp21023evalz) [ADP2102-4-EVALZ](https://www.x-on.com.au/mpn/analogdevices/adp21024evalz) [ADP2106-1.8-EVALZ](https://www.x-on.com.au/mpn/analogdevices/adp210618evalz) [ADP2147CB-](https://www.x-on.com.au/mpn/analogdevices/adp2147cb110evalz)[110EVALZ](https://www.x-on.com.au/mpn/analogdevices/adp2147cb110evalz) [AS3606-DB](https://www.x-on.com.au/mpn/ams/as3606db) [BQ24010EVM](https://www.x-on.com.au/mpn/texasinstruments/bq24010evm) [BQ24075TEVM](https://www.x-on.com.au/mpn/texasinstruments/bq24075tevm) [BQ24155EVM](https://www.x-on.com.au/mpn/texasinstruments/bq24155evm) [BQ24157EVM-697](https://www.x-on.com.au/mpn/texasinstruments/bq24157evm697) [BQ24160EVM-742](https://www.x-on.com.au/mpn/texasinstruments/bq24160evm742) [BQ24296MEVM-655](https://www.x-on.com.au/mpn/texasinstruments/bq24296mevm655) [BQ25010EVM](https://www.x-on.com.au/mpn/texasinstruments/bq25010evm) [BQ3055EVM](https://www.x-on.com.au/mpn/texasinstruments/bq3055evm) [NCV891330PD50GEVB](https://www.x-on.com.au/mpn/onsemiconductor/ncv891330pd50gevb) [ISLUSBI2CKIT1Z](https://www.x-on.com.au/mpn/renesas/islusbi2ckit1z) [LM2744EVAL](https://www.x-on.com.au/mpn/texasinstruments/lm2744eval) [LM2854EVAL](https://www.x-on.com.au/mpn/texasinstruments/lm2854eval) [LM3658SD-AEV/NOPB](https://www.x-on.com.au/mpn/texasinstruments/lm3658sdaevnopb) [LM3658SDEV/NOPB](https://www.x-on.com.au/mpn/texasinstruments/lm3658sdevnopb) [LM3691TL-1.8EV/NOPB](https://www.x-on.com.au/mpn/texasinstruments/lm3691tl18evnopb) [LM4510SDEV/NOPB](https://www.x-on.com.au/mpn/texasinstruments/lm4510sdevnopb) [LM5033SD-EVAL](https://www.x-on.com.au/mpn/texasinstruments/lm5033sdeval) [LP38512TS-1.8EV](https://www.x-on.com.au/mpn/texasinstruments/lp38512ts18ev)